Skyward Family Access has information about your child stored in one location. The following items can be found easily with one login to obtain access: Home; Calendar; Gradebook; Attendance; Student Info; Food Service; Schedule; Fee Management; Activities; Portfolio; Health Information; Login History.

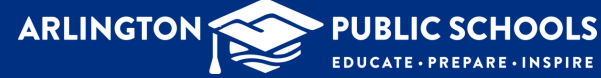

## Family Access Information

Just click on Family Access under "Quick Links" on the front page of the district website and all school websites.

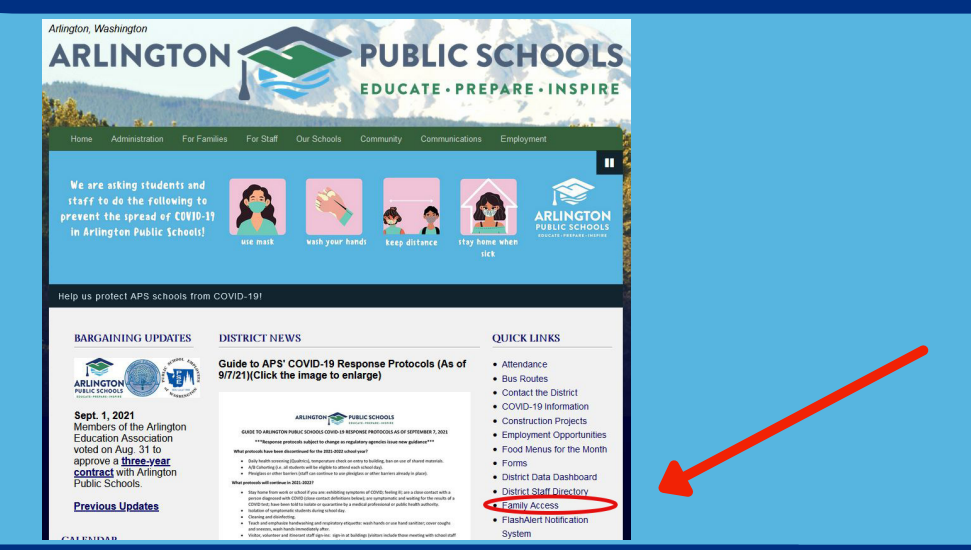

Click on My Account to view parent/guardian contact information. You can also choose email notifications for lunch accounts, grades and progress reports in the bottom section.

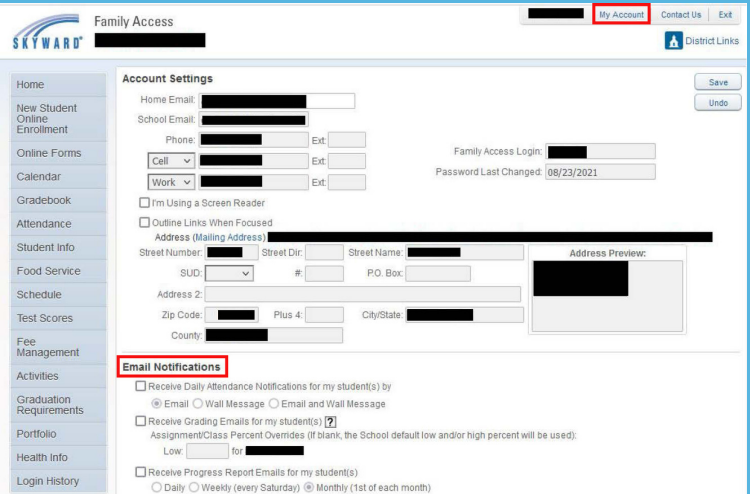

Just click on one of the tabs on the left to go to that section.

trips.<br>Fill out Online Form for SERA

.<br>No messages were found

 $\mathbf{A}$ 

**SKYWARD** 

Online Form

Calendar Gradebook

Student Info Food Sen Schedule Test Sco Fee<br>Managen

Graduatio<br>Requirem Portfolio Health Info Login Histor

Login screen. You can obtain your login ID and password information from the school secretaries. If you lose the information, please contact the school office for assistance.

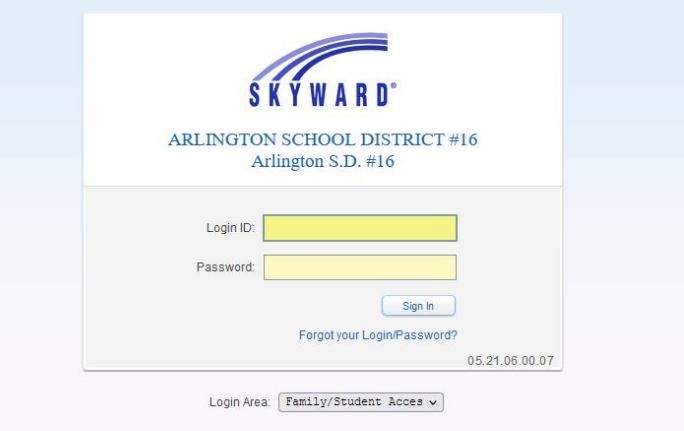

## www.asd.wednet.edu

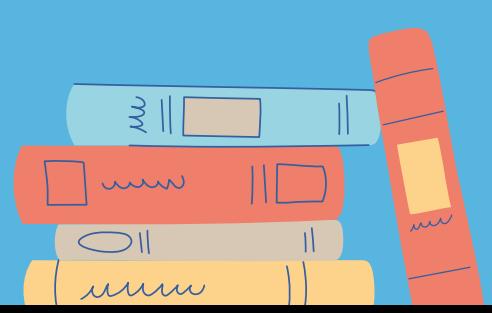